#### **Future of Computing and Linux**

1-13-2011

# **Opening Discussion**

- Have you come up with any other questions about the course?
- Minute essay comments:
	- Why no creepy military tech?
	- **Harvard Architecture**
	- Where is Scala used? Why Scala?
	- **If computers take over everything, how will non**computer people make money?
	- **How long until self-driving cars will be in Texas?**
	- **What is CES?**

#### **More Comments**

**- How far will we get into coding?** 

# **Cutting Edge**

<http://www.youtube.com/watch?v=6zXOW6v0c8s>

 $\frac{1}{2}$ 

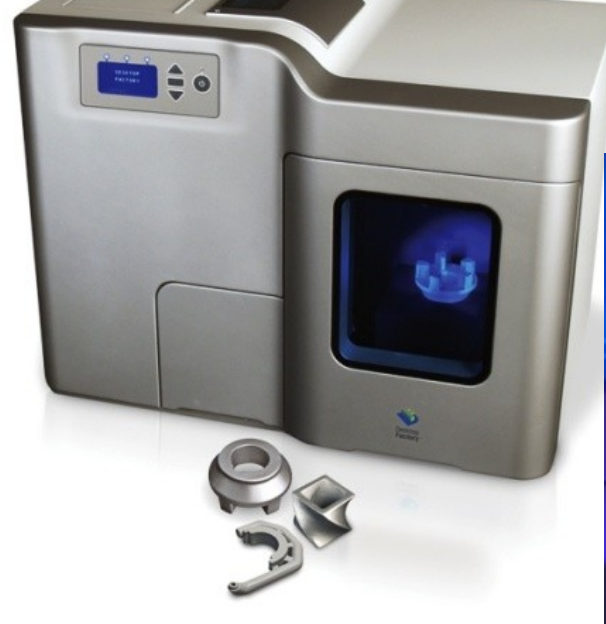

 $\overline{\mathcal{W}}$ 

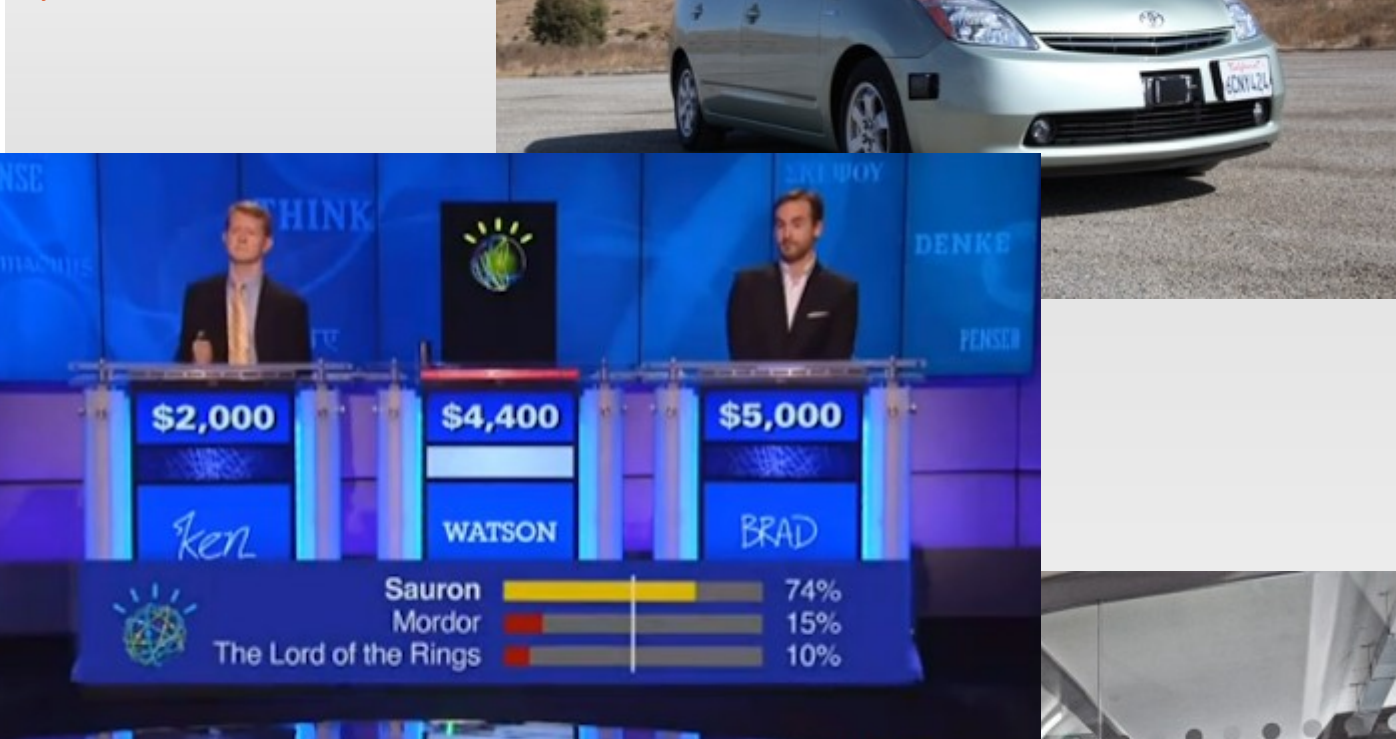

Heathrow Vi

# **Computing Power**

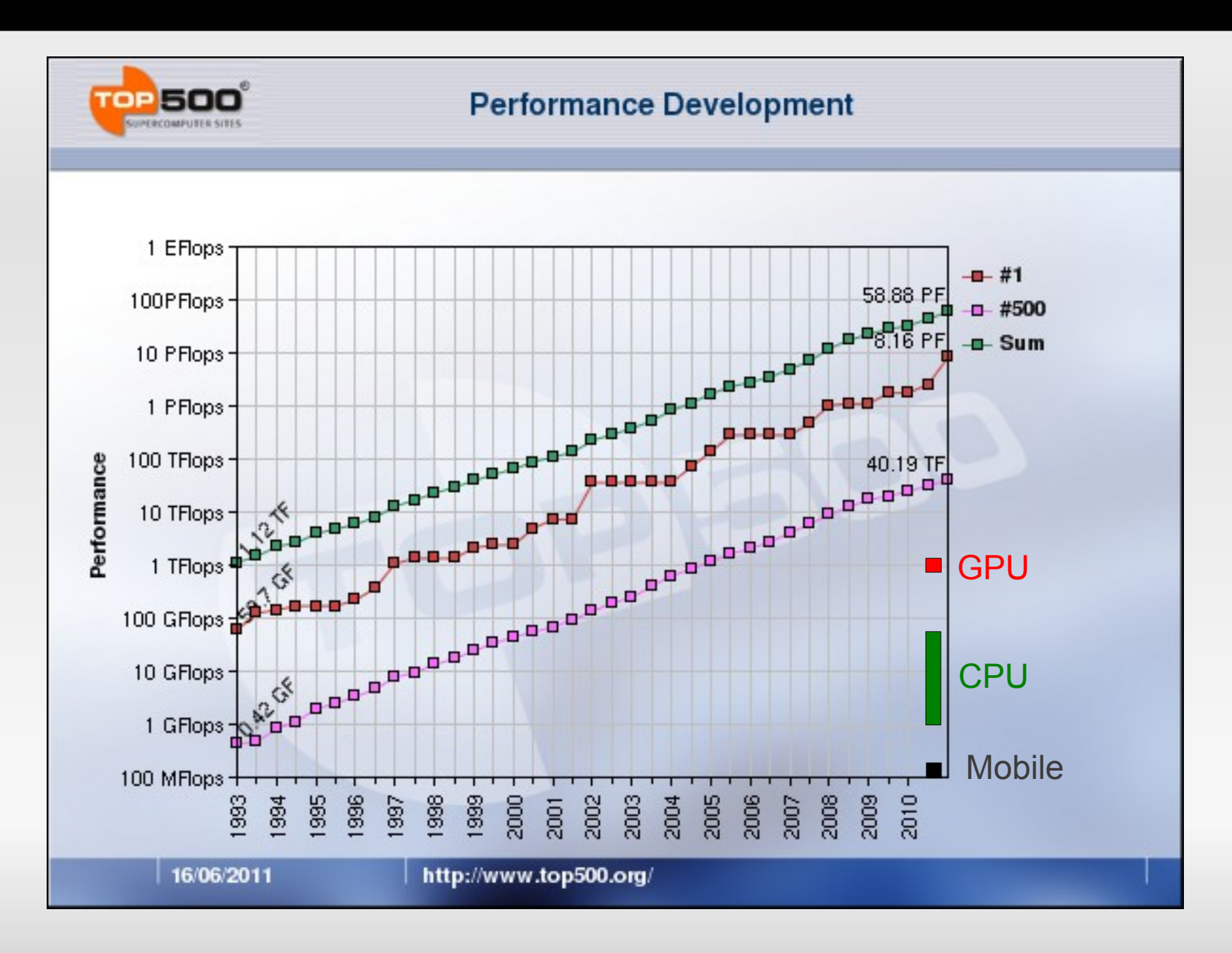

### **The Power of Exponential Growth**

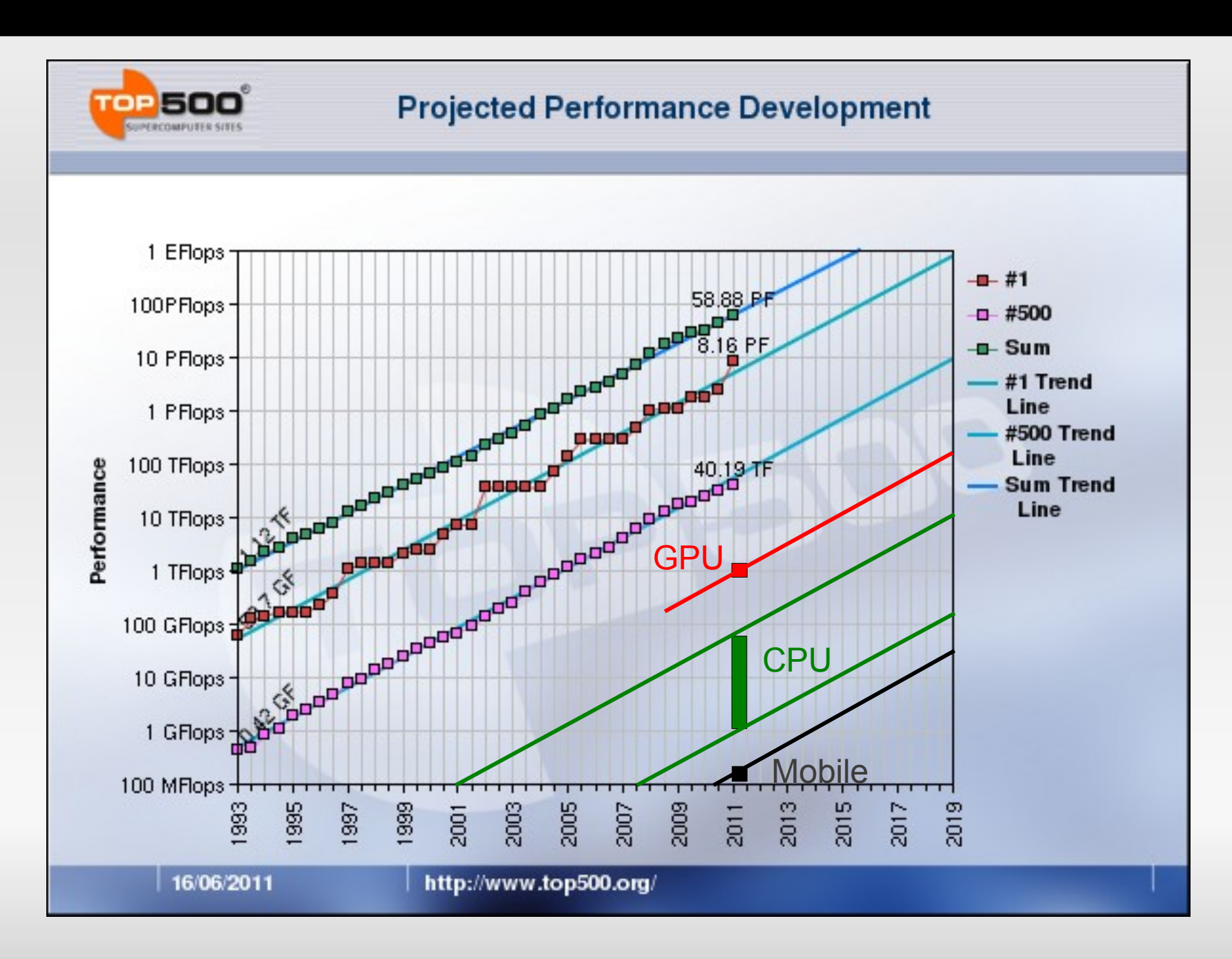

#### **Cost/GFLOP**

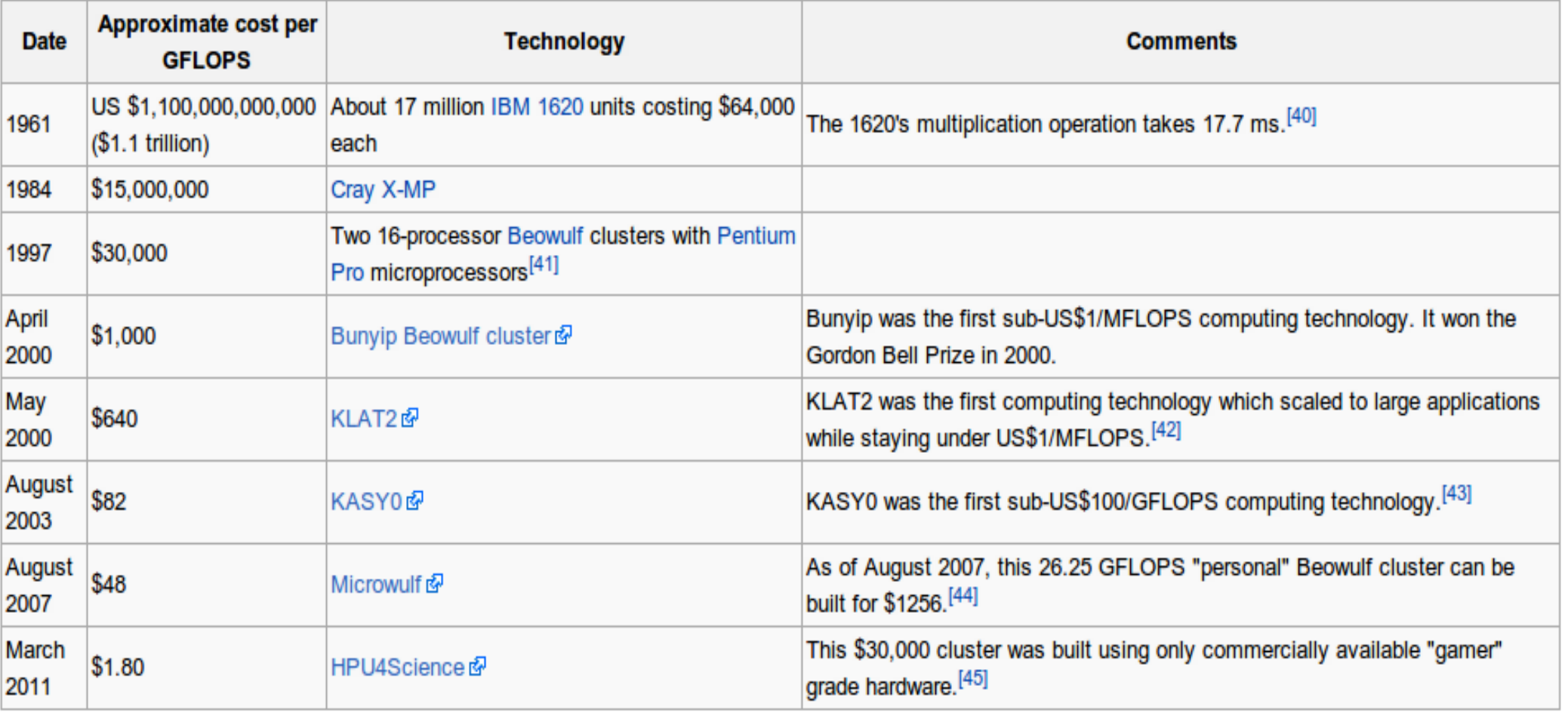

[http://en.wikipedia.org/wiki/FLOPS#Hardware\\_costs](http://en.wikipedia.org/wiki/FLOPS#Hardware_costs)

#### **Linux**

- Go ahead and log in.
- **Linux is just another OS, like Windows or Mac** OS.
- **Linux is primarily used in servers. Efforts are** being put into making it a desktop OS.
- **If has a GUI, but we will focus on doing things** through the command line.
- **Bring up a terminal.**
- Change your password with passwd.

### **Command Line**

- **You are likely used to the point and click** interface of a GUI.
- To run a program you double click on it or a file associated with it. Any other information has to be given after the program opens.
- With the command line you type in the name of the program you want to run. You can also specify any other information you want through command line arguments.

### **Files and Directories**

- What you call folders were originally directories.
- Commands:
	- pwd See current directory.
	- **Iolar 1 List the contents of a directory.**
	- mkdir/rmdir Make and remove directories.
	- cp/mv/rm Copy, move, remove files.
	- **less/more/cat See contents of files.**

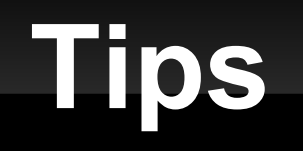

- **Tab completion for file/directory names.**
- **! for last matching command.**
- **Ctrl-r to search your history.**
- The man command for manual entries. Use the -k option to search.

#### **Permissions**

- Do Is with -I option to see permissions.
- **Sets of rwx for user, group, and others.**
- Use whoami and groups to find identity.
- Use chmod and chown to change permissions or ownership.

#### **Remote**

- Use ssh to login into one machine from another.
- Use scp to copy files from one machine to another.
- The website has a link to Putty which will give you these abilities from Windows. For Windows, consider running a virtual Linux install.

#### **Other**

- du Lists disk usage
- **qrep Searches for something inside of files.**
- **find Find files.**
- head List the first several lines of a file.
- tail List the last several lines of a file.
- **top Look at what is running on a machine.**
- w Look at who is logged into a machine.

# **I/O Redirection**

- You can send a programs output to a file using  $>$  or  $>>$ .
- You can make a program use a file as input using <.
- You can do more interesting things by sending the output of one program to another with |.

## **Minute Essay**

- **Have you ever used a command-line interface** before? What do you think of them based on what you have seen today?
- Try connecting to one of the Xena machines from your room. For example:
	- xena08.cs.trinity.edu